#### Generating Visual and Interactive Output from System Engineering Tools

John Schatz / SPEC Innovations 29 October 2009

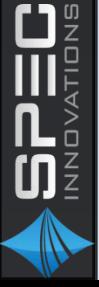

### Overview

- **Methodology**
- KBAD Schema
- **Information Capture Process**
- Risk Matrix Visualization
- TPM Capture and Visualization
- Expandable-Collapsible Tree Visualization
- Geo-Spatial Visualization

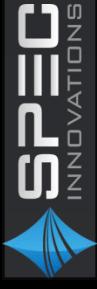

# Methodology

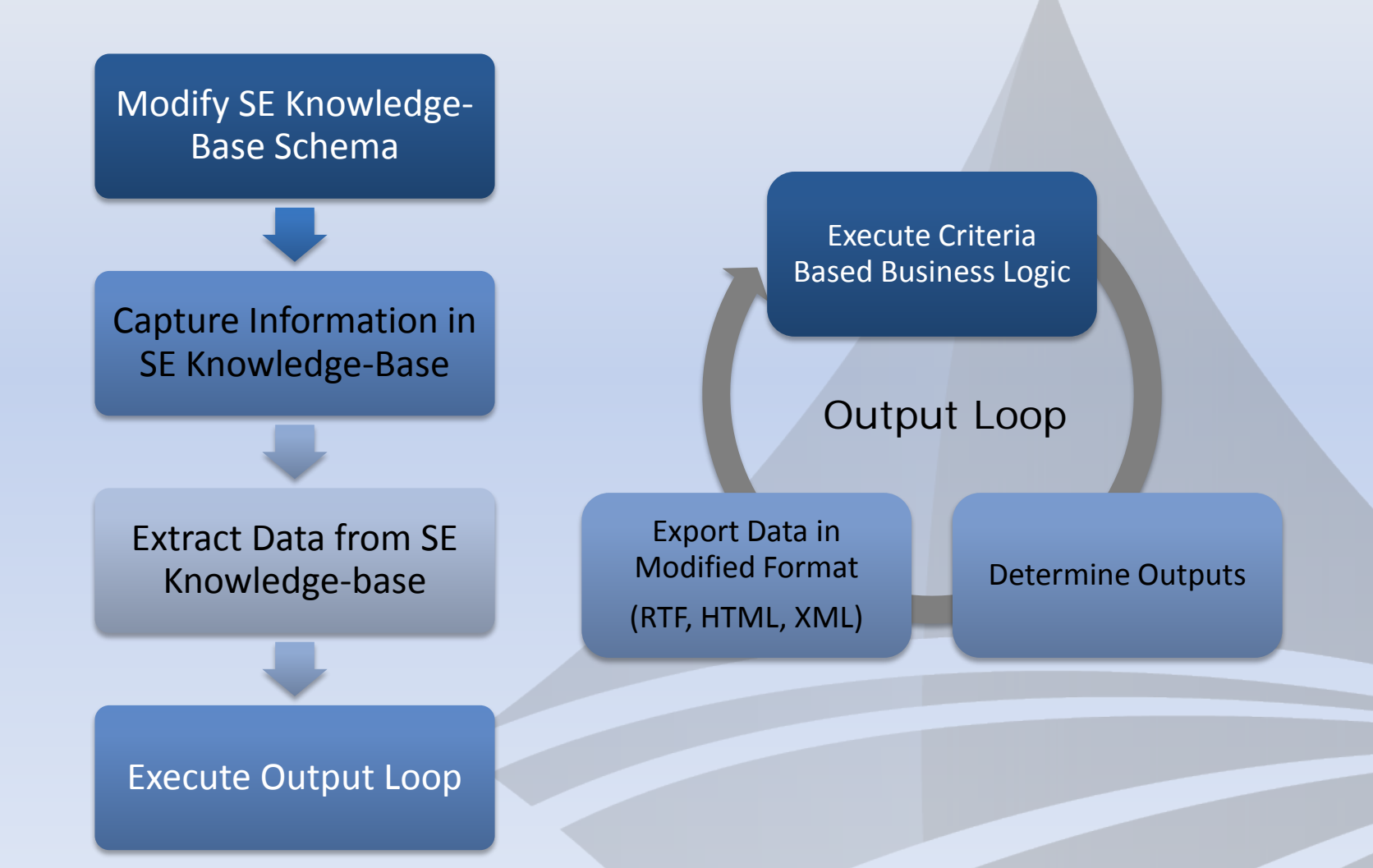

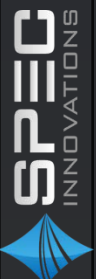

## KBAD Schema

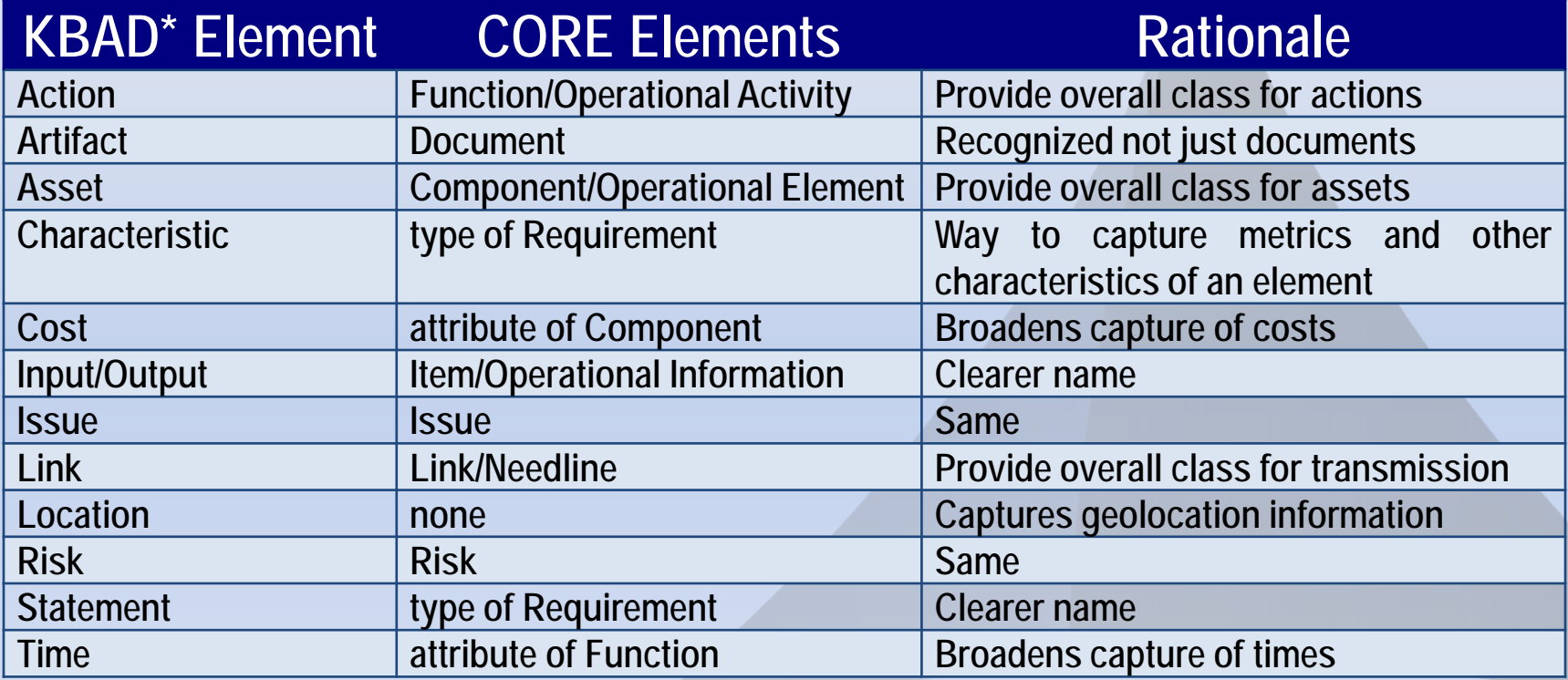

*The KBAD Schema supports the capture of data items and relationships utilized in the examples.*

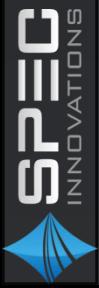

\*Knowledge-Based Analysis and Design

# Capture Information in SE Knowledge-Base

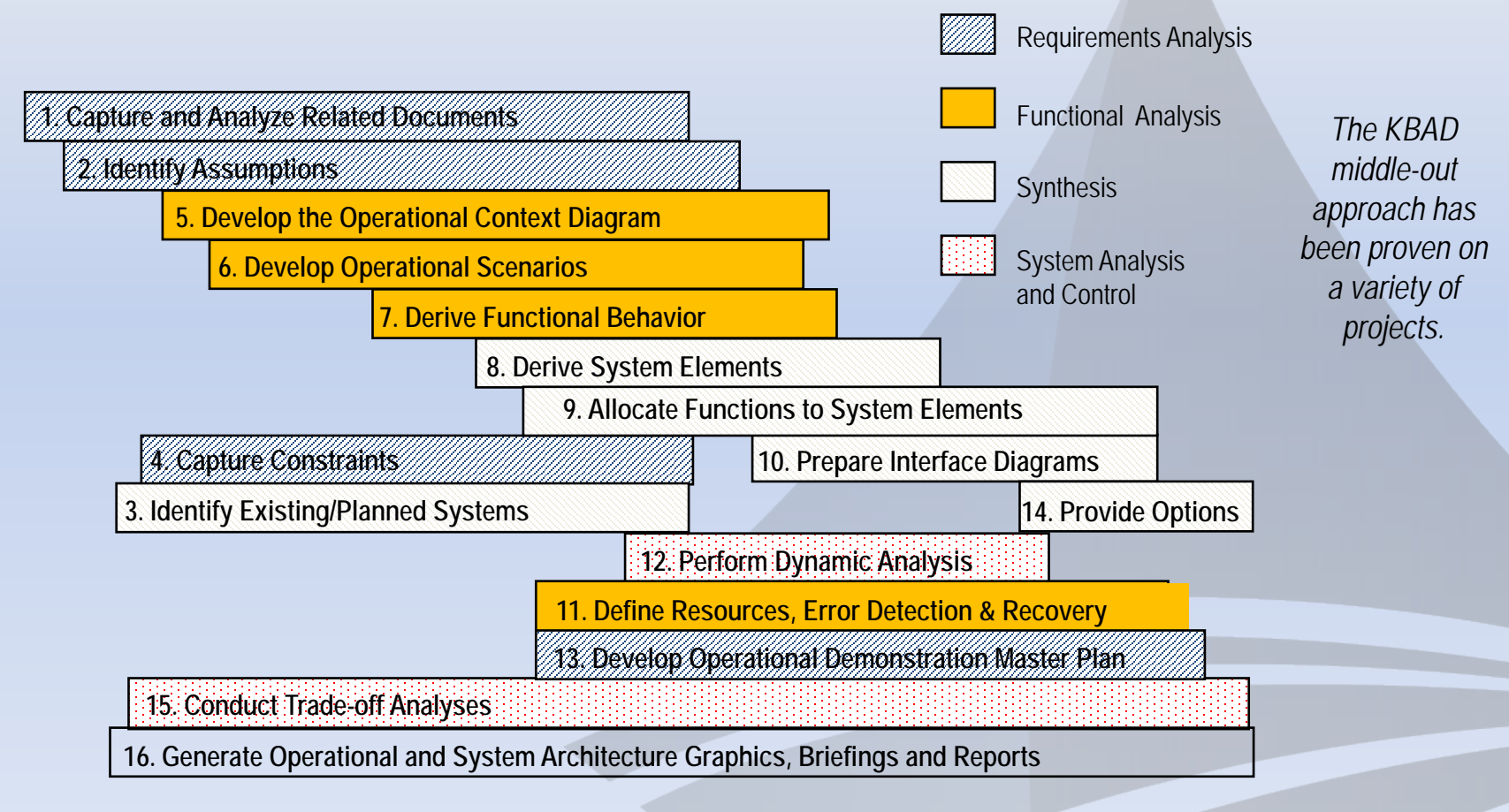

*Time*

### Risk Matrix Example

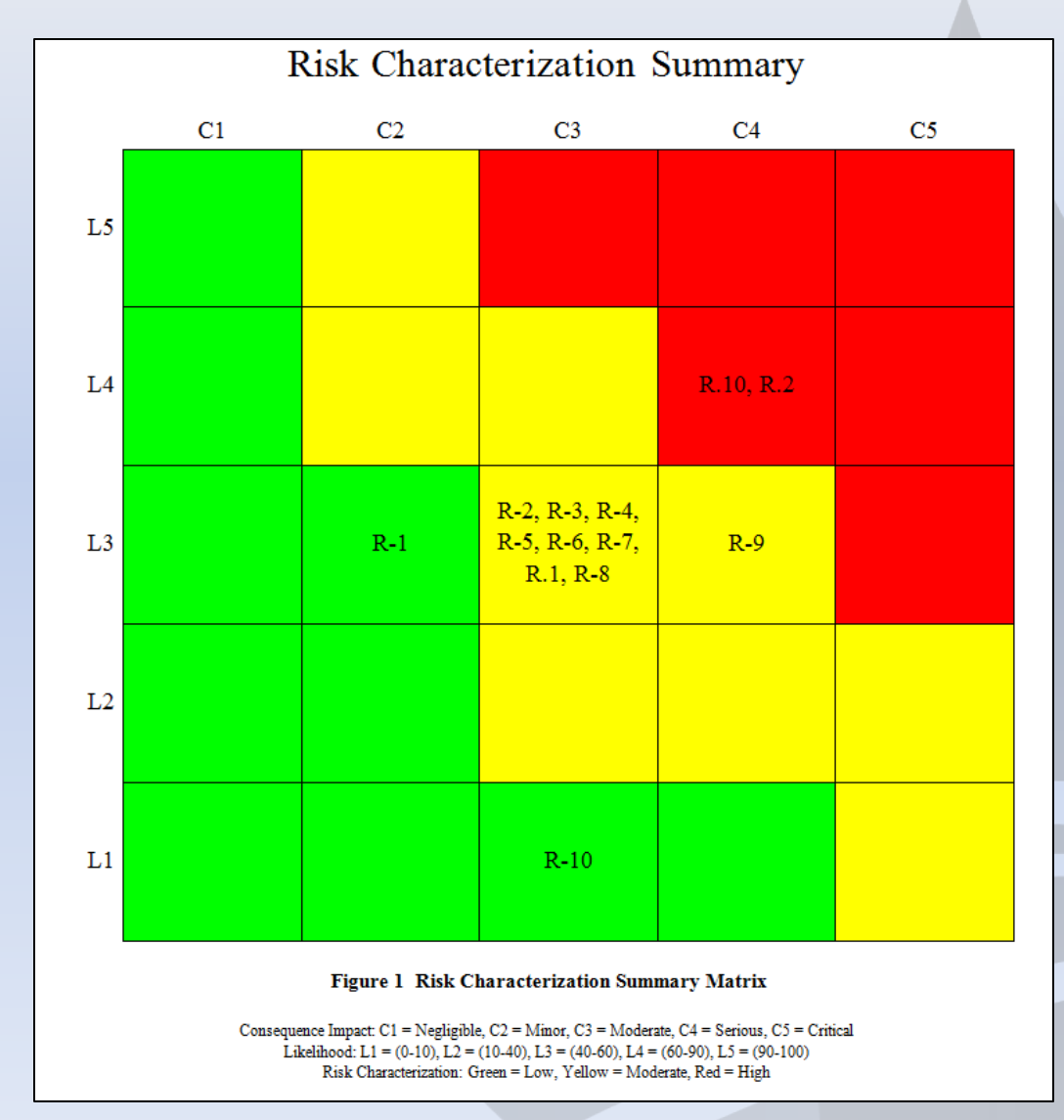

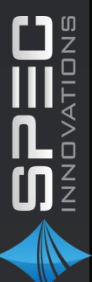

# Risk Matrix Example - Logic

- 1. Extract Risks of interest.
- 2. Create lists of risks for each Risk Matrix cell by examining the risks' consequences and likelihoods.
- 3. Begin streaming RTF file up to first cell.
- 4. Set cell color. The cell colors are fixed.
- 5. Insert risks for given cell.
- 6. Etc.

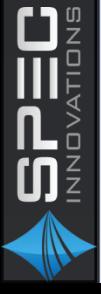

### TPM Example

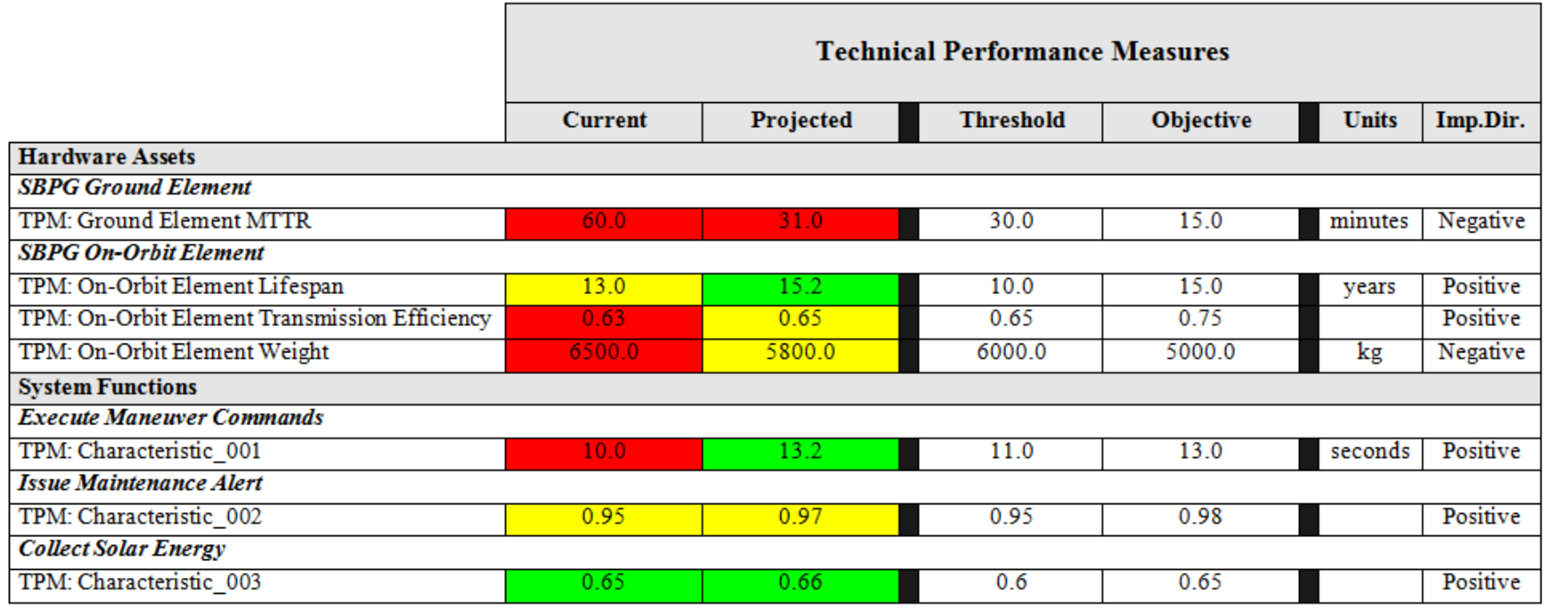

Figure 1 SBPG Context Performance Parameters Matrix

Value Characterization: Green = Exceeds Objective, Yellow = Between Threshold and Objective, Red = Does Not Meet Threshold

 $\begin{array}{ll} \displaystyle\prod\limits_{\alpha\in\mathbb{Z}}\prod\limits_{\alpha\in\mathbb{Z}}\prod\limits_{\alpha\in\mathbb{Z}}\alpha\end{array}$ 

# TPM Example - Logic

- 1. Extract TPMs for systems of interest.
- 2. Begin streaming RTF file up to first System row.
- 3. Insert System name.
- 4. Stream up to the system's first TPM.
- 5. Insert TPM name.
- 6. Compare current and projected values against threshold and object values taking improvement direction into account.
- 7. Determine cell color based on predetermined criteria.
- 8. Insert color coded cells with current and projected values.
- 9. Etc.

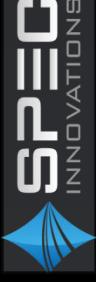

#### Expandable-Collapsible Tree Example

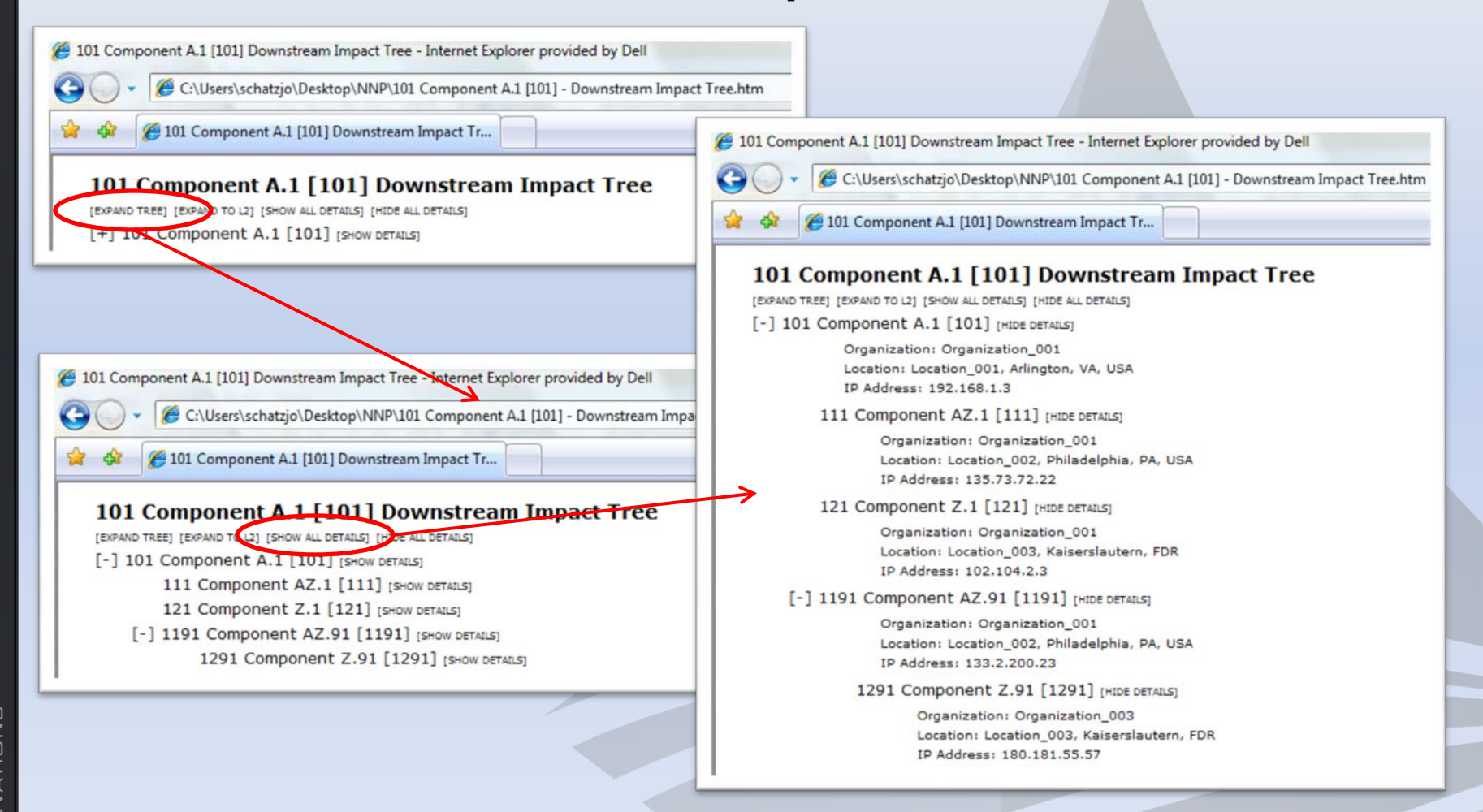

#### Expandable-Collapsible Tree Example - Logic

- 1. Write JavaScript and CSS files.
- 2. Extract nodes in an interconnected nodal network.
- 3. Generate index file of all nodes.
- 4. Iterate through nodes doing the following for each:
	- 1. Generate expandable tree branches and leaves. Prevent closed loops.
	- 2. Begin streaming HTML file with JavaScript and CSS files referenced.
	- 3. Store controls and tree data in JavaScript node array.
	- 4. Store starting positions in JavaScript position array.
	- 5. Encode nodes into HTML file as absolutely positioned items with embedded JavaScript commands to access Document Object Model (DOM) for hiding or showing nodes.

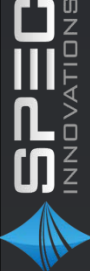

#### Geo-Spatial Example

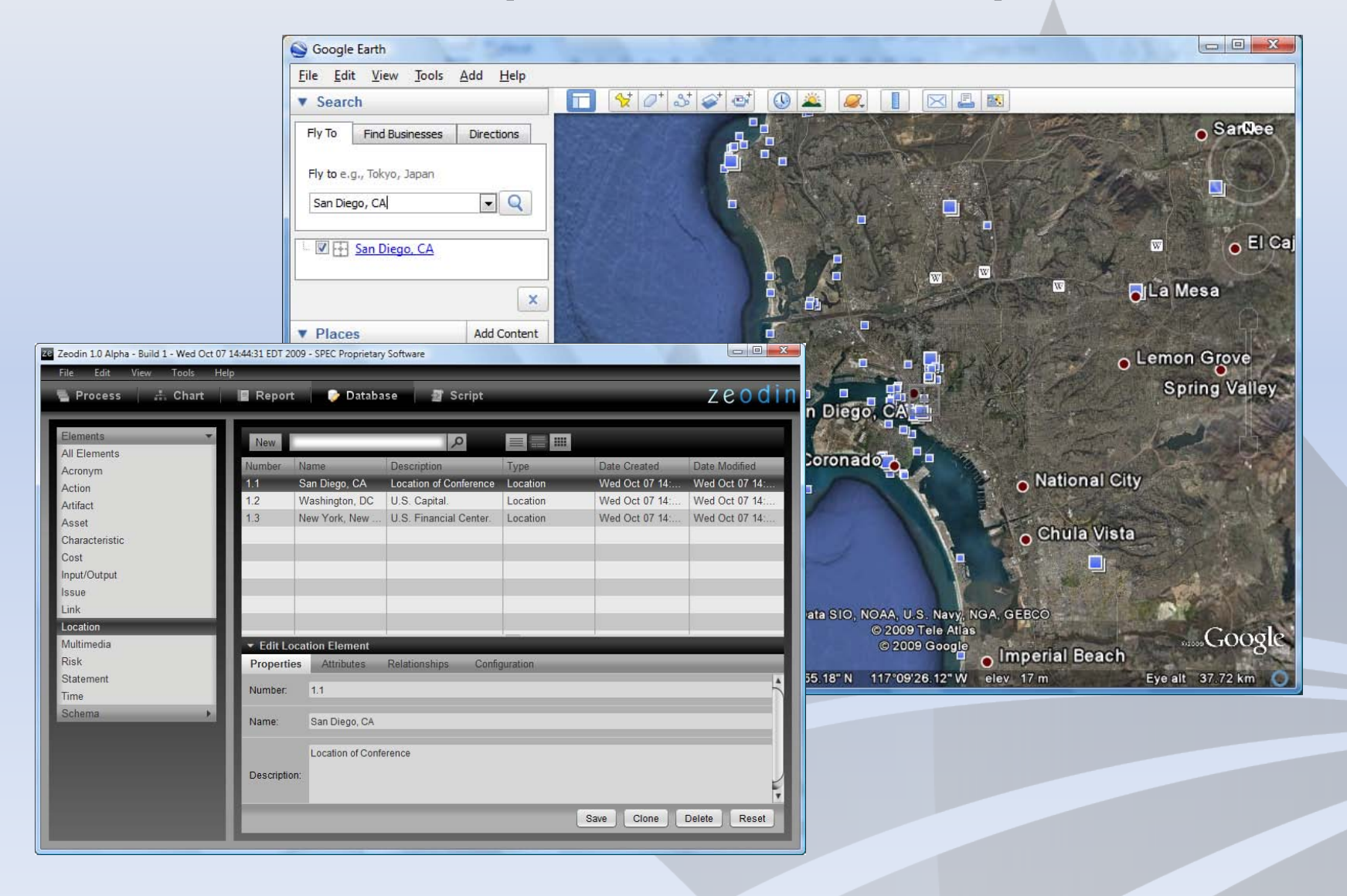

 $\begin{array}{c}\n\mathbf{D} \mathbf{I} \mathbf{I} \math$ 

# Geo-Spatial Example - Logic

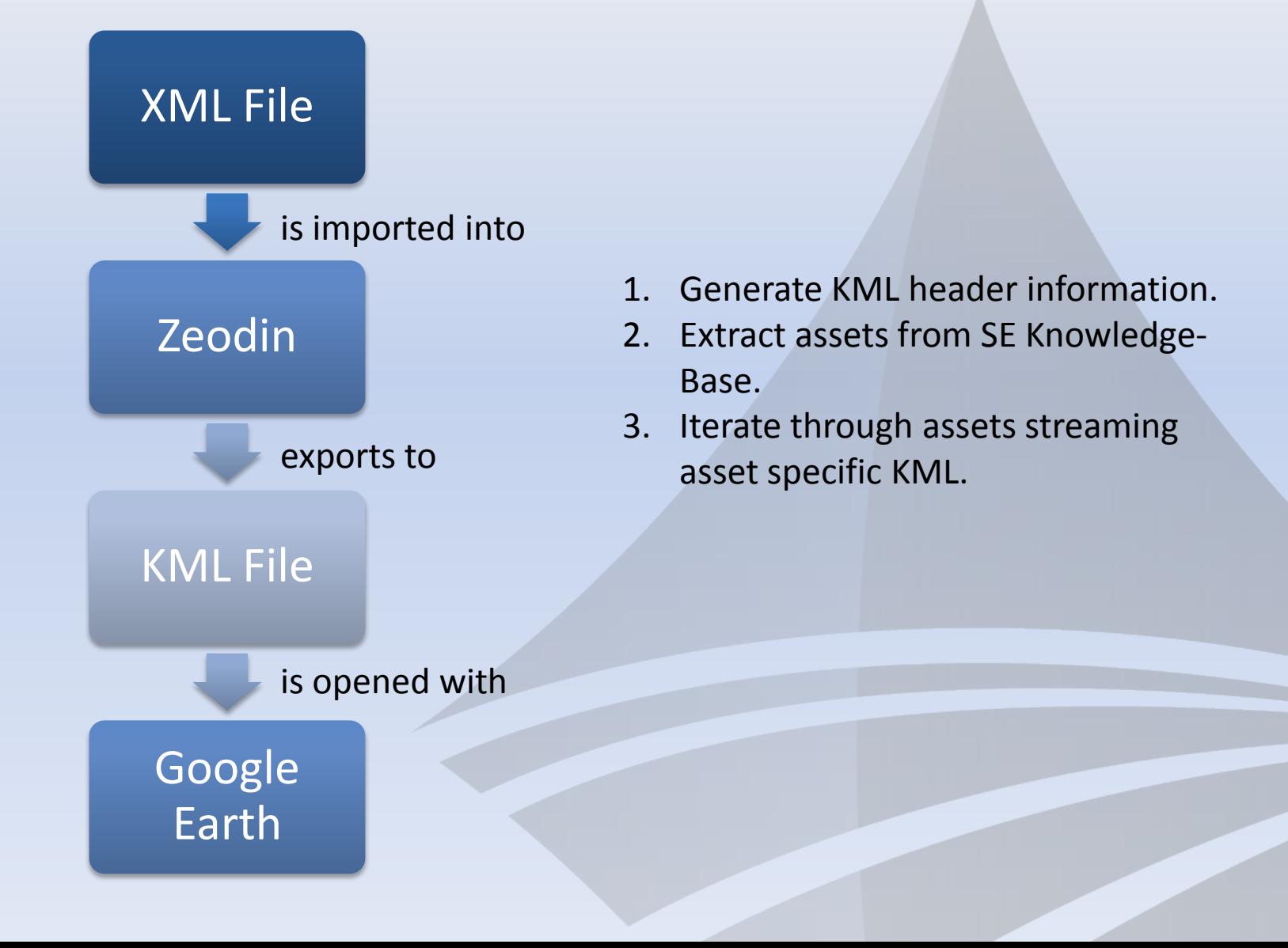

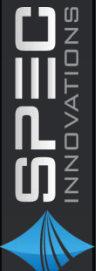

## Summary

- Use of other products for visualization is necessary, since most SE tools provide poor graphics for a general audience
- Output from COTS Products can be modified to enhance visualization
- Most tools provide scripting that enable creative visualization